rubetek

## **IP-ВИДЕОКАМЕРА**

## RV-3429

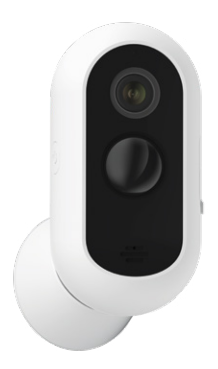

Инструкция по эксплуатации

Спасибо за то, что выбрали нас. Мы стремимся сделать дом удобнее. Ваш комфорт — наша главная цель. Вместе мы сделаем мир технологичнее.

Команда rubetek

## ВСТУПЛЕНИЕ

Уличная IP-камера — это устройство, позволяющее вести контроль придомовой территории даже когда вы находитесь в поездке или на работе. Корпус Камеры защищён от воздействия пыли и влаги, а широкий диапазон рабочих температур обеспечивает её работу даже в сильный мороз.

Камера оснащена датчиком движения и может отправлять уведомления на смартфон — это обеспечит защиту от несанкционированного вторжения. Незваный гость будет замечен.

Добавьте её в мобильное приложение rubetek и в любой момент сможете видеть и слышать, что происходит рядом с вашим домом.

## ПРИНЦИП РАБОТЫ

Камера транслирует видео на смартфон и выполняет пользовательские команды как в локальной сети, так и через сервер rubetek Cloud, когда вы находитесь далеко дома.

Устройство поддерживает работу только в сетях 2.4 ГГц, это следует учитывать при добавлении Камеры в мобильное приложение rubetek.

## **ВОЗМОЖНОСТИ**

- Видео в высоком разрешении Full HD 1080P
- Online трансляция 24/7
- Автоматическое переключение режима ночной съёмки
- Детекция движения
- Запись видео при срабатывании датчика движения
- y Режим приватности (в этом режиме Камера не транслирует видео и не ведёт запись)
- Отправка уведомлений на смартфон при срабатывании датчика движения
- y Поддержка карт памяти объемом до 128 Гб
- y Двусторонняя аудиосвязь общайтесь с гостями в режиме реального времени

# ВНЕШНИЙ ВИД

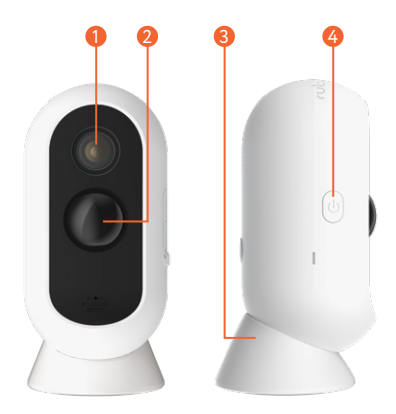

- Объектив
- PIR-датчик движения
- Магнитное крепление
- Кнопка вкл./выкл.

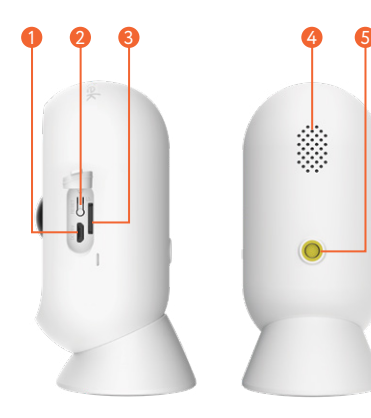

- **P** Разъём Micro USB
- Кнопка Reset 2
- Слот карты памяти microSD 3
- Динамик 4
- 5 Гнездо крепления

## **ВНИМАНИЕ!**

- После транспортировки или хранения при низких температурах необходимо выдержать устройство при комнатной температуре не менее 2 часов перед включением.
- Обратите внимание, что ваш смартфон или планшет должен быть подключен к той же Wi-Fi-сети, к которой вы хотите подключить Камеру (Wi-Fi-сети 5 ГГц не поддерживаются).
- y Вставлять и извлекать карту памяти можно только при выключенном устройстве, иначе возможна потеря данных и выход карты из строя!

## МОБИЛЬНОЕ ПРИЛОЖЕНИЕ

Скачайте и установите приложение rubetek из App Store или Google Play. Можете воспользоваться QR-кодом ниже:

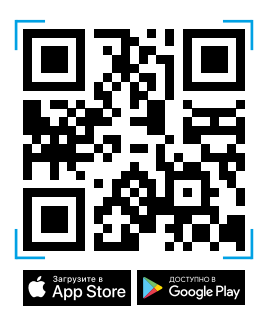

Для работы с приложением создайте учётную запись. Она необходима, чтобы ваш Дом работал на любом устройстве, и все индивидуальные настройки были одинаковыми.

## ДОБАВЛЕНИЕ В ПРИЛОЖЕНИЕ

1. Откройте приложение rubetek.

2. Нажмите на «+» в верхнем правом углу

главного экрана.

3. Выберите «Добавить устройство».

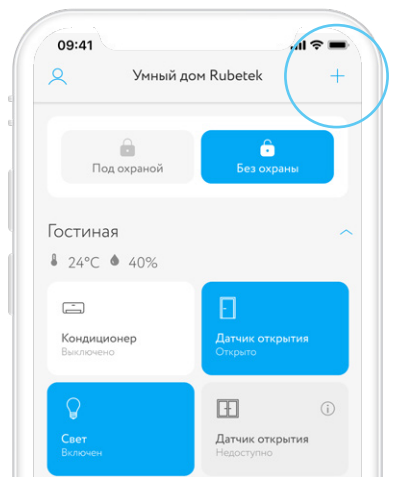

4. Выберите раздел Видеонаблюдение  $\rightarrow$ Уличные камеры  $\rightarrow$  RV-3429:

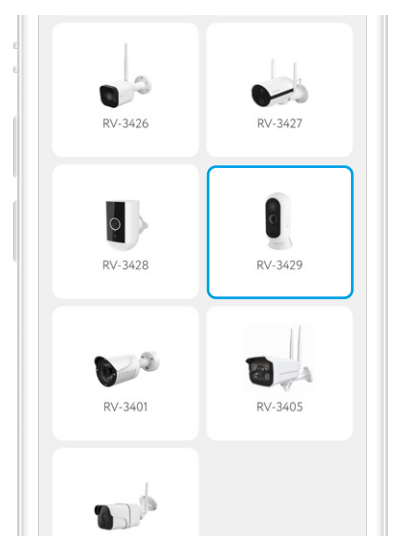

5. Сбросьте устройство, нажав на кнопку Reset, как показано в приложении.

6. Выберите один из вариантов добавления Камеры: через точку доступа или QR-код.

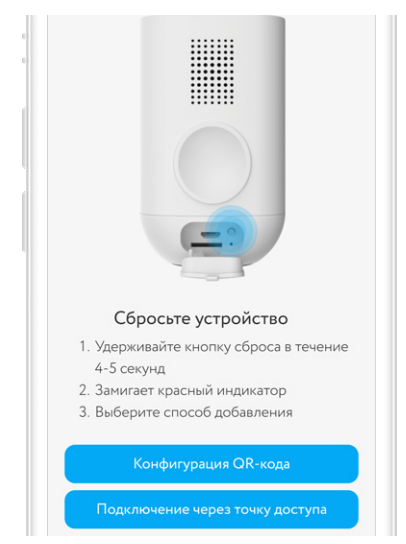

#### 7. Подключите ваш смартфон к домашней Wi-Fi сети и введите пароль в соответствующем поле:

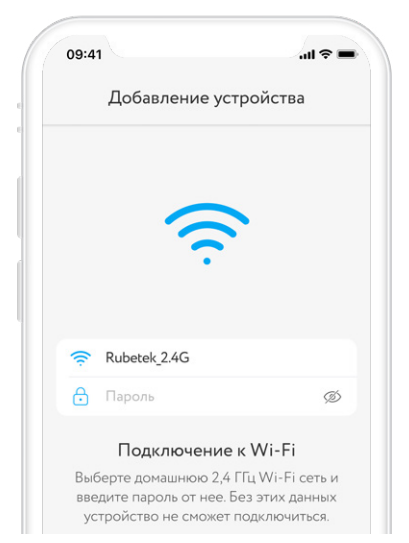

8. При добавлении устройства через QR-код медленно приближайте и удаляйте смартфон от Камеры на расстоянии 15-20 см, пока не дождётесь звукового сигнала.

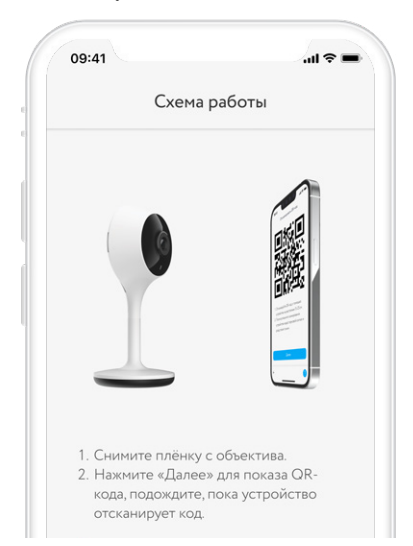

9. Если вы выбрали добавление устройства через точку доступа:

- a. нажмите на кнопку «В настройки» в приложении rubetek;
- b. откройте доступные Wi-Fi сети в настройках вашего смартфона;
- c. дождитесь появления сети Камеры, её название будет выглядеть примерно так: 0A-12345678;
- d. как только сеть появится, выберите её и вернитесь в приложение rubetek.

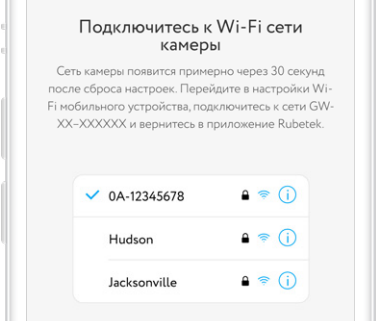

## ЭКРАН КАМЕРЫ

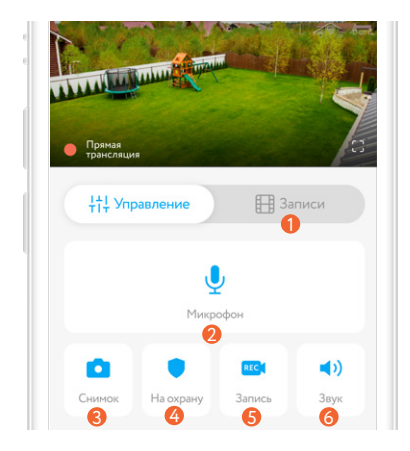

- Раздел «Записи»
- Микрофон
- Сделать скриншот с Камеры
- Вкл./выкл. режим «Охрана»
- Вкл./выкл. запись в ручном режиме
- Отключение звука

## ИСТОРИЯ ЗАПИСЕЙ

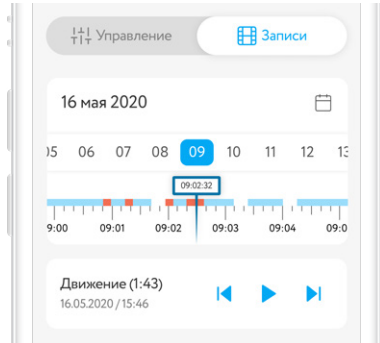

В разделе «Записи» вы сможете найти все видеозаписи, сделанные Камерой, организованные по дате и времени.

Красным цветом отмечены периоды, когда срабатывал датчик движения.

Синим цветом — периоды включенной вручную записи.

## НАСТРОЙКИ КАМЕРЫ

Чтобы перейти в меню настроек Камеры, потяните шторку «Настройки» в нижней части интерфейса приложения.

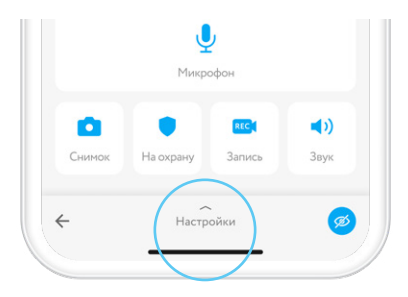

Название — придумайте имя Камере, чтобы вам было легче отличать её от других устройств.

Расположение — выберите одну из комнат в списке уже созданных или добавьте новую комнату.

#### **Основные настройки:**

Время — установка времени и даты для отображения на видеозаписи.

Часовой пояс — выбор текущего часового пояса.

Сеть — смена беспроводной сети для подключения Камеры к интернету.

Громкость динамика камеры — установка комфортного уровня громкости.

Об устройстве — информация об IP и MACадресе Камеры, её виртуальном ID и уровне заряда батареи.

Выключить светодиод — управление работой светодиода на корпусе Камеры.

#### **Безопасность и датчики:**

Режим приватности — в этом режиме Камера не транслирует видео и не ведёт запись. Включите его вручную или же настройте его срабатывание по расписанию или по геолокации.

Датчик движения — включите его, чтобы Камера распознавала движение и отправляла вам уведомление.

Уровень чувствительности — регулировка встроенного датчика движения. Понизьте чувствительность при появлении ложных срабатываний.

**Настройки видео:**

Запись видео — см. раздел «Запись видео».

Перевернуть изображение на 180° — включите, чтобы повернуть видео на 180° (например, при установке Камеры на потолке).

Режим ночной съемки — настройте автоматическое переключение Камеры на ночную съёмку или включайте этот режим по своему усмотрению.

Обновление ПО — отображается текущая версия прошивки Камеры, а также наличие обновлений.

Скопировать в другой дом — делитесь Камерой с родными и близкими.

Удалить — удаление Камеры из текущего Дома.

## ЗАПИСЬ ВИДЕО

 Данный раздел доступен только при установленной карте памяти!

 Вставлять и извлекать карту памяти можно только при выключенном устройстве, иначе возможна потеря данных и выход карты из строя!

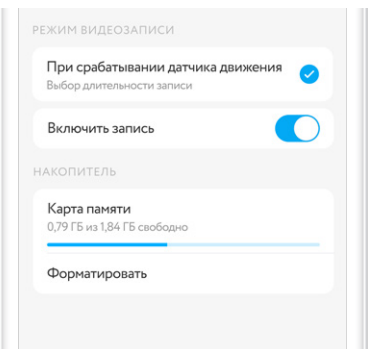

#### При срабатывании датчика движения —

запись видео включается при срабатывании встроенного датчика движения. Выберите длительность записи.

Карта памяти — отображается количество занятого и свободного пространства на SDкарте.

Форматировать — форматирование сотрёт все сохранённые видеозаписи с карты памяти.

## ЗАПИСЬ НА КАРТУ ПАМЯТИ

Камера записывает видео в качестве Full HD (1080p), в формате mp4. При выборе объёма карты памяти следует учитывать данные из таблицы ниже (приведены средние данные).

В режиме постоянной записи:

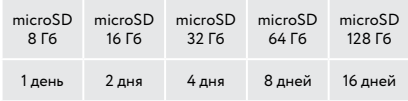

В режиме записи при срабатывании датчика движения Камера записывает за 1 минуту видео размером 5 Мб.

## УВЕДОМЛЕНИЯ

Для получения push-уведомлений при срабатывании встроенного датчика движения необходимо включить режим «Охрана». Для этого нажмите на иконку замка на главном экране Камеры.

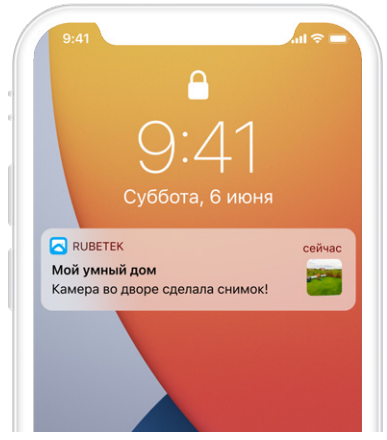

### ЧАСТО ЗАДАВАЕМЫЕ ВОПРОСЫ

Будет ли Камера снимать ночью?

Да. Камера оснащена режимом ночной съёмки, который позволяет снимать видео в отличном качестве даже в тёмное время суток.

Могу ли я отключить трансляцию видео, не выключая Камеру?

Да. Для этого в Камере предусмотрен режим приватности. Настройте его автоматическое включение или включайте его по своему усмотрению.

Может ли Камера транслировать мою речь через приложение?

Да. В корпус Камеры встроен динамик. Зайдите в мобильное приложение, нажмите на соответствующую кнопку, и она будет транслировать вашу речь.

#### Куда я могу установить Камеру?

Вы можете разместить Камеру в удобном для вас месте на ровной горизонтальной или вертикальной поверхности. В том числе вы можете установить её на потолке.

## ОСТАЛИСЬ ВОПРОСЫ?

Для получения подробных инструкций по использованию нашей продукции перейдите по адресу

https://rubetek.com/instructions/

или отсканируйте QR-код:

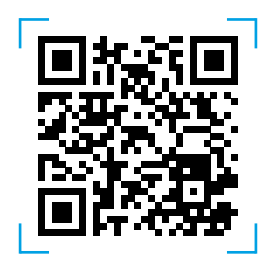

## ТЕХНИЧЕСКИЕ ХАРАКТЕРИСТИКИ

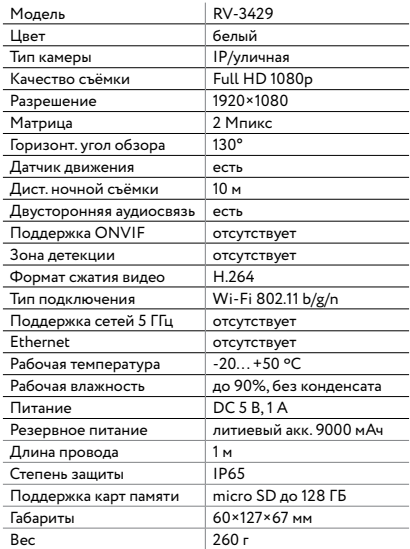

## КОМПЛЕКТАЦИЯ

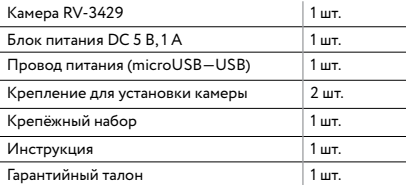

## СЕРТИФИКАЦИЯ

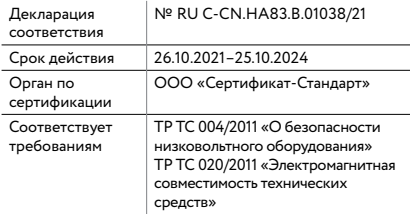

Изготовитель: Shenzhen ZHIQU Technology Limited, Room 1101, Tower B, Haisong, Mansion, Tairan 9th Rd., Chegongmiao, Shenzhen, Guangdong, 518040, China Шэньчжэнь ЖИКУ Технолоджи Лимитед, Офис 1101, Башня В, Хайсонг Мэнсион, Тайран-роуд 9, Чегонгмиао, Шэньчжэнь, Гуандун, 518040, Китай По заказу Rubetek Limited Страна происхождения товара: Китай Импортёр: ООО «РУБЕТЕК РУС», 143026, г. Москва, территория инновационного центра «Сколково», Большой бульвар, д. 42, стр. 1, 1 этаж, часть помещения №334, рабочее место №31 Импортёр является организацией, уполномоченной на принятие претензий от потребителей на территории РФ Дата изготовления: указана на устройстве Срок службы: 3 года Гарантия: 1 год **8-800-777-53-73** Звонок по РФ бесплатный rubetek.com

# FAL

# *rubetek®*

R<sub>3</sub>8-800-777-53-73  $⊓$  support@rubetek.com BROWSER rubetek.com Paper-plane t.me/rbtk\_info